Zespół Automatyki ZTMAiPC Wydział Elektryczny

# LABORATORIUM MODELOWANIA I SYMULACJI

# **Ćwiczenie 8**

# **Modelowanie obiektów o stałych rozłożonych**

# **1. Cel ćwiczenia**

Celem ćwiczenia jest zapoznanie się ze sposobami modelowania układów o stałych rozłożonych. W instrukcji zawarto podstawowe informacje na temat metody różnic skończonych wykorzystywanej do rozwiązywania jednowymiarowego zagadnienia przepływu ciepła. Dodatkowo przedstawiono metodę nadrelaksacji na przykładzie równania Laplace'a.

# **2. Obiekty o stałych rozłożonych**

2.1 Jednowymiarowy, nieustalony przepływ ciepła w ciele stałym. Warunki początkowe i brzegowe

Rys. 1 przedstawia model obiektu o stałych rozłożonych. Modelowanym zjawiskiem jest ruch ciepła w pręcie o długości *L = 1*, przez który przepływa prąd elektryczny. Przepływ prądu powoduje generowanie ciepła wewnątrz pręta. Oba końce pręta są zanurzone w temperaturze *T = 0.* W tym przypadku pomimo tego, że obiekt modelowany ma trzy wymiary geometryczne zagadnienie określa się mianem jednowymiarowego. Jest to związane z faktem, że przepływ ciepła odbywa się tylko w jednym kierunku (od wnętrza walca na zewnątrz). Warunki brzegowe *T(0,t)* oraz *T(1,T)* określają wartość temperatury na końcach pręta (brzegach obszaru). Oprócz warunków brzegowych dla rozwiązania zagadnienia opisywanego cząstkowym równaniem różniczkowym niezbędna jest znajomość warunku początkowego. Podobnie jak w zagadnieniach opisywanych równaniami zwyczajnymi, warunki początkowe określają, jakie wartości musi przyjmować rozwiązanie w chwili *t = 0*.

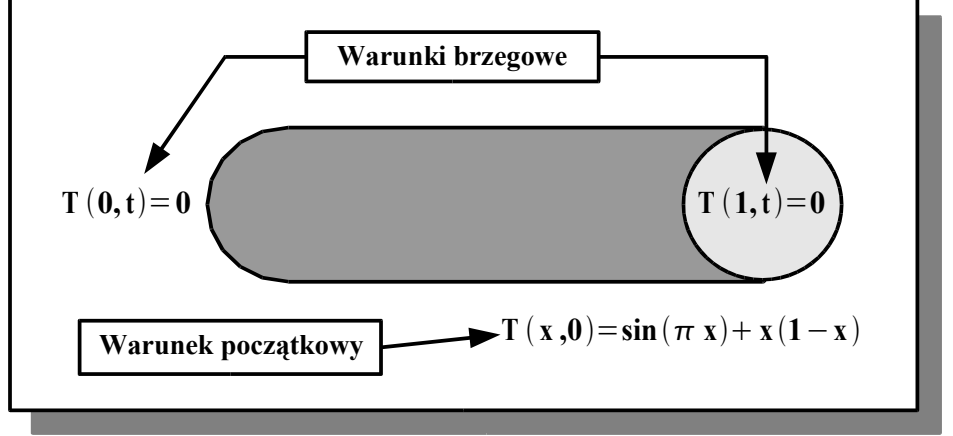

*Rysunek 1. Geometria, warunki brzegowe i warunek początkowy*

Do opisu matematycznego opisywanego zjawiska stosuje się jednowymiarowe równanie nieustalonego przepływu ciepła:

$$
\frac{\partial T(x,t)}{\partial t} - \frac{1}{k} \frac{\partial^2 T(x,t)}{\partial x^2} = f(x,t),\tag{1}
$$

podawane wraz z warunkami jednoznaczności rozwiązania (brzegowymi i początkowym).

W równaniu (1): *T(x,t) –* wartość temperatury w punkcie *x*, w chwili czasu równej *t; k –* współczynnik dyfuzyjności cieplnej (zależny od rodzaju materiału); *f(x,t)* – funkcja wydajności cieplnej objętościowych źródeł mocy. Można wykazać, że przy podanych warunkach brzegowych równanie (1) posiada następujące rozwiązanie:

$$
T(x,t) = e^t \sin(\pi x) + x(1-x)
$$
\n<sup>(2)</sup>

### 2.2 Dwuwymiarowy, ustalony przepływ ciepła w ciele stałym

Na Rys. 2 przedstawiono dwuwymiarowe zagadnienie ustalonego przepływu ciepła wraz z warunkami brzegowymi.

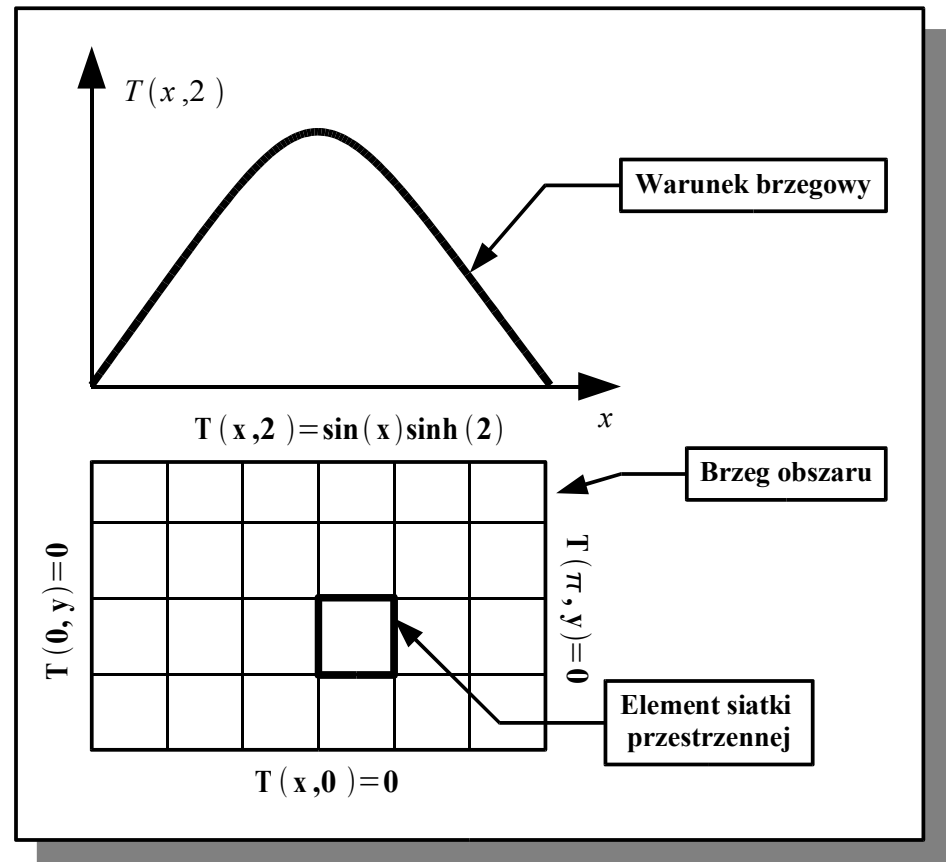

*Rysunek 2. Dwuwymiarowy, ustalony przepływ ciepła*

Zagadnienie opisuje równanie *Laplace'a*:

$$
\frac{\partial T(x, y)}{\partial x^2} + \frac{\partial T(x, y)}{\partial y^2} = 0.
$$
\n(3)

Problem brzegowy, ustalony nie wymaga podawania warunku początkowego. Jeżeli w równaniu (3) prawa strona zostanie zastąpiona niezerową funkcją, równanie nazywamy równaniem *Poissona.* Rozwiązanie równania (3) jest uzależnione od warunków brzegowych panujących na granicach (brzegach) rozpatrywanego obszaru. Przy uwzględnieniu warunków brzegowych jak na rys. 2 ma postać:

$$
T(x, y) = \sin(x)\sinh(y)
$$
 (4)

# **3. Podstawy metody różnic skończonych**

### 3.1 Wprowadzenie

Do rozwiązywania zagadnień brzegowych jedno i wielowymiarowych często stosuje się metodę różnic skończonych opartą na aproksymacji pochodnej funkcji ilorazem różnicowym "w przód". Dla uproszczenia rozpatrzmy pochodną funkcji jednej zmiennej:

$$
f'(x_0) \simeq \frac{f(x_0 + h) - f(x_0)}{h}
$$
 (5)

gdzie: *h* oznacza niewielki rozmiar kroku. Aby wprowadzić pojęcie rzędu aproksymacji rozwińmy  $f(x_0+h)$  w szereg Taylora wokół punktu x<sub>0</sub>:

$$
\frac{f(x_0+h)-f(x_0)}{h} = f'(x_0) + \frac{h}{2}f''(x_0) + \frac{h^2}{6}f''''(x_0) + RN
$$
\n(6)

gdzie *RN* oznacza składniki rozwinięcia wyższych rzędów. Przyjmując, że *h* jest bardzo małe, błąd popełniany przez stosowanie równania (5) jest w przybliżeniu równy *h*  $\frac{n}{2}$   $f'$   $'(x_0)$ . Mówimy, że błąd aproksymacji w równaniu (5) jest rzędu h i oznaczamy go

*O(h)*. Tego rodzaju aproksymacja nie jest satysfakcjonująca. Dla przykładu, dokładność 0.001, będzie wymagała bardzo małego kroku *h*. Z tego powodu wymagana jest aproksymacja rzędu *h*<sup>2</sup> lub wyższego. Poniżej przedstawiono aproksymację rzędu *h*<sup>2</sup>, opartą na centralnym ilorazie różnicowym:

$$
f'(x_0) \simeq \frac{f(x_0 + h) - f(x_0 - h)}{2h}.
$$
 (7)

W późniejszych rozważaniach niezbędna będzie również znajomość przybliżenia *f''(x0):*

$$
f''(x_0) \simeq \frac{f(x_0 + h) - 2 f(x_0) + f(x_0 - h)}{h^2}.
$$
 (8)

# 3.2 Aproksymacja rozwiązania jednowymiarowego równania przewodzenia ciepła

Poszukujemy rozwiązania równania (1) dla zadanych warunków brzegowych. Wprowadźmy oznaczenia:  $h = x_{i+1} - x_i$  oraz  $\Delta t = t_{j+1} - t_j$  jako odległość pomiędzy wartościami rozwiązania w punktach (x**i,** yj) (współrzędne siatki czasowo-przestrzennej). Oznaczając:  $T_{i,j} = T(x_i, t_j)$  można równanie (1) zapisać jako:

$$
\frac{T_{i,j+1} - T_{i,j}}{\Delta t} = \frac{1}{k} \frac{T_{i+1,j} - 2T_{i,j} + T_{i-j,j}}{h_2} + f_{i,j}.
$$
\n(9)

Przekształcając (9) ze względu na *Ti,j* otrzymuje się:

$$
T_{i,j+1} = (1-2 \lambda) T_{i,j} + \lambda (T_{i+1,j} + T_{i-1,j}) + \Delta t f_{i,j}.
$$
\n(10)

gdzie:  $\lambda$ =  $\Delta t$  $\frac{d^{2}i}{k h^{2}}$ ,  $i = 1, 2, ... n$ 

Wygodnie jest zapisać równanie (10) w postaci macierzowej. Przyjmując, że *T<sup>j</sup>* oznacza wektor  $(T_{1j}, T_{2j}, ..., T_{nj})$ :  $T_{j+1} = AT_j + f_j$ , gdzie:

$$
A = \begin{pmatrix} (1-2\lambda) & \lambda & 0 & \cdots & 0 \\ \lambda & (1-2\lambda) & \lambda & \cdots & 0 \\ 0 & \ddots & \ddots & \ddots & \vdots \\ \vdots & \ddots & \ddots & \ddots & \lambda \\ 0 & \cdots & 0 & \lambda & (1-2\lambda) \end{pmatrix}
$$
 (11)

# 3.3 Metoda Cranka – Nicolsona.

W celu poprawy stabilności numerycznej oraz zwiększenia dokładności obliczeń, często stosuje się metodę Cranka – Nicolsona (C-N). W metodzie tej wprowadza się macierz B:

$$
B = \begin{pmatrix} 2 & -1 & 0 & \cdots & 0 \\ -1 & 2 & -1 & \cdots & 0 \\ 0 & \ddots & \ddots & \ddots & \vdots \\ \vdots & \ddots & \ddots & \ddots & -1 \\ 0 & \cdots & 0 & -1 & 2 \end{pmatrix}
$$
 (12)

Oznaczając przez *I* – macierz jednostkową, można wprowadzić następujące macierze:

$$
C=2I+\lambda B, D=2I-\lambda B \tag{13}
$$

zagadnienie brzegowe rozwiązuje się zgodnie z równaniem macierzowym:

$$
CT_{j+1} = DT_j + 2 \Delta tf_j \tag{14}
$$

3.4 Aproksymacja rozwiązania dwuwymiarowego zagadnienia ustalonego przepływu ciepła – metoda nadrelaksacji

Zagadnienie przedstawione w punkcie 2.2, zostanie rozwiązane metodą nadrelaksacji. W metodzie tej wyróżnić można następujące etapy:

- 1. Podział obszaru zagadnienia (utworzenie siatki) o odległościach pomiędzy węzłami odpowiednio: Δx w poziomie oraz Δy w pionie.
- 2. Przypisanie warunków brzegowych węzłom brzegowym, a węzłom wewnętrznym dowolnych wartości początkowych.
- 3. Wyznaczenie nowych wartości rozwiązania dla węzłów wewnętrznych:

Równanie (3), uwzględniając (7) i (8) można zapisać jako:

$$
2RT_{i,j} - T_{i-1,j} - T_{i+1,j} - rT_{i,j-1} - rT_{i,j+1} = 0
$$
\n(15)

gdzie: *r*=  $\Delta x^2$  $\overline{\Delta y^2}$ ,  $R = (1+r)$ . Jeżeli  $\Delta x = \Delta y$ , to:  $r = 1$ ,  $R = 2$ , oraz:

$$
T_{i,j} = \frac{T_{i+1,j} + T_{i-1,j} + T_{i,j-1} + T_{i,j+1}}{4}
$$
\n(16)

4. Kolejne iteracje równania (16) prowadzą do rozwiązania zagadnienia.

# **4. Program ćwiczenia.**

**UWAGA:** Wszystkie wykresy powstające po uruchomieniu skryptów wraz z odpowiednimi opisami należy kopiować do programu Wordpad.

4.1 Wykreślanie rozwiązania dokładnego jednowymiarowego, nieustalonego przepływu ciepła

Zapoznać się z zawartością pliku skryptowego d1\_dokladne.m

Z linii poleceń programu MATLAB wprowadzić polecenie:

### **>> d1\_dokladne**

Wyedytować plik d1\_dokladne.m. Zmienić chwile czasowe (np.: czas = 0.1, czas = 0.4, czas = 0.7). Zmienić zawartość legendy (polecenie legend()). Powtórnie uruchomić skrypt.

4.2 Wyznaczanie rozwiązania numerycznego jednowymiarowego, nieustalonego zagadnienia przepływu ciepła.

Zagadnienie brzegowe opisano w punkcie 2.1. Wyznaczyć rozwiązanie numeryczne zagadnienia dla następujących danych liczbowych:

$$
k = \pi^{2} \frac{J}{cm \sec^{o} C} \rho = 4 \frac{g}{cm^{3}}
$$

$$
c = 0.01 \pi^{2} \frac{J}{g m^{o} C} q'' = 0.08 \frac{J}{sec cm^{3}}
$$

W tym celu należy wprowadzić następujący skrypt w języku MATLAB:

```
%%%%%%%%%%%%%%%%%%%%%%%%%%%%%%%%%%%%%%%%%%%%%%%%%%%%%%%%%%%%%%%
% Skrypt wyznacza rozwiązanie jednowymiarowego, nieustalonego 
% równania przewodnictwa cieplnego
%%%%%%%%%%%%%%%%%%%%%%%%%%%%%%%%%%%%%%%%%%%%%%%%%%%%%%%%%%%%%%%
% parametry fizykalne (stałe)
pii = 3.1415927; 
k = pii^2; % współczynnik przenikania temperatury
rho = 4; % gęstość materiału
c = 0.01*pii^2; % ciepło właściwe materiału
q = 0.08; % wydajność cieplna źródeł wewnętrznych
                % ciepło Joule'a)
f = 2/(pi i^2);%%%%%%%%%%%%%%%%%%%%%%%%%%%%%%%%%%%%%%%%%%%%%%%%%%%%%%%%%%%%%%%
% parametry związane z algorytmem obliczeń numerycznych
n = 9; % ilość punktów podziału 
                       % przestrzennego 
                      % (bez elementów brzegowych)
h = 1/(n+1) % krok przestrzenny
deltaT = 0.001 % krok czasowy
lambda = deltaT/(k*h^2) % parametr równania różnicowego
x = 0:h:1; % siatka przestrzenna
```

```
%%%%%%%%%%%%%%%%%%%%%%%%%%%%%%%%%%%%%%%%%%%%%%%%%%%%%%%%%%%%%%%
% warunek brzegowy
T = zeros(n+2,1000); % Jeżeli zeros(..) to warunek zerowy
%%%%%%%%%%%%%%%%%%%%%%%%%%%%%%%%%%%%%%%%%%%%%%%%%%%%%%%%%%%%%%%
% warunek początkowy
for i=1:n+2
T(i,1) = sin(pixx(i)) + x(i) * (1-x(i));end
%%%%%%%%%%%%%%%%%%%%%%%%%%%%%%%%%%%%%%%%%%%%%%%%%%%%%%%%%%%%%%%
% Iteracje kolejnych kroków czasowych (wskaźnik: j) i 
% przestrzennych (wskaźnik: i)
for j=2:1000
    for i=2:n+1
        T(i,j)=(1-2*1ambda)*T(i,j-1)+1ambda*(T(i+1,j-1)+... T(i-1,j-1))+deltaT*f;
    end
end
```
#### **%%%%%%%%%%%%%%%%%%%%%%%%%%%%%%%%%%%%%%%%%%%%%%%%%%%%%%%%%%%%%**

zapisać skrypt pod nazwą d1\_iter.m. Uruchomić skrypt wpisując w oknie poleceń: **>>d1\_iter**

## 4.3 Wykreślanie rozwiązania jako wykresu dwuwymiarowego

W oknie poleceń programu MATLAB wprowadzić polecenie:

**>>d1\_wykres2d(x, [T(:,1), T(:,501), T(:,1000)]);**

```
Wywołanie skryptu powoduje wykreślenie rozkładu temperatur wzdłuż obiektu dla trzech
chwil czasowych: t = 0s, t = 0.5s, t = 0.999s
```
4.4 Wykreślanie rozwiązania jako wykresu trójwymiarowego

W oknie poleceń programu MATLAB wprowadzić polecenia:

**[X, Y]=meshgrid(0:deltaT:0.999,x);**

**d1\_wykres3d(X,Y,T);**

4.5 Zmiana wydajności wewnętrznego źródła ciepła

Wyedytować plik skryptowy d1\_iter.m. Zmienić wydajność wewnętrznego źródła ciepła np.:

**f = 4/(pii^2); % wydajność cieplna źródeł wewnętrznych** 

 **% (ciepło Joule'a)**

Uruchomić skrypt. Powtórzyć punkty 4.3, 4.4.

## 4.6 Zmiana warunków brzegowych

Wyedytować plik skryptowy d1\_iter.m. Zgodnie ze wskazówkami prowadzącego zmienić warunki brzegowe (temperatury) panujące na końcach rozpatrywanego obiektu (np.:

**T = zeros(n+2,1000)+0.2; % temperatura na brzegach równa 0.2)**

Uruchomić plik d1\_iter.m. Powtórzyć punkty 4.3, 4.4.

# 4.7 Zmiana warunku początkowego

Wyedytować plik skryptowy d1\_iter.m. Zgodnie ze wskazówkami prowadzącego zmienić warunek początkowy:

```
% warunek początkowy
for i=1:n+2;
    T(i,1) = 10*(\sin(\pi x(i)) + x(i)*(1-x(i)));
end
```
Uruchomić skrypt. Powtórzyć punkty 4.3, 4.4.

# 4.8 Zmiana rozdzielczości siatki przestrzennej

Wyedytować plik skryptowy d1\_iter.m. Zgodnie ze wskazówkami prowadzącego zmienić rozdzielczość siatki przestrzennej np.:

**n = 3; % ilość punktów podziału przestrzennego** 

Uruchomić plik d1\_iter.m. Powtórzyć punkty 4.3, 4.4

# 4.9 Wyznaczanie dokładnego rozwiązania dwuwymiarowego, ustalonego zagadnienia brzegowego

Problem dwuwymiarowego, ustalonego przepływu ciepła został przedstawiony w p. 2.2. W celu wizualizacji rozwiązania wprowadzić w oknie poleceń programu MATLAB wprowdzić polecenia:

#### **>>d2\_dokladne**

## 4.10 Zmiana rozdzielczości siatki przestrzennej

Zgodnie ze wskazówkami prowadzącego zmodyfikować skrypt d2\_dokladne.m:

```
N = 30 % rozdzielczość siatki przestrzennej (siatka kwadratowa)
```
Uruchomić skrypt.

## 4.11 Rozwiązanie numeryczne – metoda nadrelaksacji

W celu rozwiązania zagadnienia w oknie poleceń programu MATLAB wprowadzić:

```
>>d2_iter
```
Skrypt rozwiązuje rozpatrywane zagadnienie przy zadanych warunkach brzegowych.

## 4.12 Zmiana liczby iteracji i ocena zbieżności metody

Zgodnie ze wskazówkami prowadzącego zmodyfikować skrypt d2\_iter.m, np..:

**for k = 1:50 % liczba iteracji**

Uruchomić skrypt dla k = 50, 200, 500. W celu oceny zbieżności, dla każdej wartości k wprowadzić następujące polecenie:

#### **>>blad\_srd = mean(mean(blad))**

#### $\geq$ **bokl** srd = mean(mean(T\_num-T\_dokl))

Pierwsze polecenie wyznacza średnią wartość różnicy pomiędzy wartością rozwiązania w kroku numer k i k-1. Jeśli metoda jest zbieżna wartość ta powinna maleć wraz ze wzrostem ilości iteracji. Drugie polecenie wyznacza średnią różnicę pomiędzy wartością rozwiązań: dokładnego i numerycznego. Zanotować wartości zmiennych blad\_srd oraz dokl\_srd dla poszczególnych k.

# 4.13 Zmiana rozdzielczości siatki przestrzennej

**UWAGA:** w każdym następnym punkcie uruchomienie skryptu d2\_iter, powinno być poprzedzone wyczyszczeniem przestrzeni roboczej (polecenie clear).

Zgodnie ze wskazówkami prowadzącego zmodyfikować skrypt d2\_iter.m, np..:

**% liczba elementów siatki nx = 30; ny = 30;**

Uruchomić skrypt.

### 4.14 Modyfikacje warunków brzegowych

Zgodnie ze wskazówkami prowadzącego zmodyfikować skrypt d2 iter.m, :

```
for i = 1:nx
```

```
 T(ny,i) = 20*sin(x(i))*sinh(2) % krawędź górna obszaru
```
**end**

Uruchomić skrypt. Zmienić warunek brzegowy:

```
for i = 1:nx
```
 **T(ny,i) = 20 % krawędź górna obszaru**

**end**

Uruchomić skrypt. Zmienić warunki brzegowe:

```
for i = 1:nx T(ny,i) = 0 % krawędź górna obszaru
end
for i = 1:ny T(i,1) = 20; % krawędź lewa obszaru
```
**end**

Uruchomić skrypt.

# 4.15 Wyznaczanie rozwiązania równania *Poissona* (równanie przewodnictwa przy istnieniu źródeł ciepła wewnątrz obszaru zagadnienia). Metoda nadrelaksacji.

Zgodnie ze wskazówkami prowadzącego zmodyfikować skrypt d2\_iter.m:

- 1. Ustawić zerowe warunki początkowe.
- 2. Ustawić parametry siatki przestrzennej (nx = ny = 30).
- 3. Ustawić liczbę iteracji  $k = 1000$
- 4. Włączyć (usunąć komentarz) w skrypcie linie:
- **% Wymuszenie**

```
f = zeros(nx, ny);
```

```
f(14:16,14:16) = 2000
```
Powyższe linie ustalają parametry wewnętrznego źródła ciepła (wartość oraz współrzędne przestrzenne).

- 5. Uruchomić skrypt.
- 6. Zmodyfikować współrzędne źródła np.:

**f(5:7,4:3) = 2000**

- 7. Uruchomić skrypt.
- 8. Ustawić warunek początkowy, np.:
- $for i = 1:nv$

 **T(i,1) = 20; % krawędź lewa obszaru**

#### **end**

9. Uruchomić skrypt. Zaobserwować zmiany pola temperatury wynikające z jednoczesnego występowania źródła ciepła i warunku brzegowego.

# **5. Opracowanie sprawozdania.**

W sprawozdaniu należy umieścić wszystkie zarejestrowane wykresy wraz z opisami. Dodatkowo sprawozdanie powinno zawierać wnioski i spostrzeżenia.

**ZADANIE:** Wykorzystując skrypt d2\_iter.m, zasymulować model dwuwymiarowego ustalonego przepływu ciepła z wewnętrznymi źródłami ciepła (równanie *Poissona)* dla czterech źródeł rozmieszczonych w rogach obszaru. Rozmiar źródeł: 2x2 elementy siatki przestrzennej, wydajność źródeł 500 W/m<sup>2</sup> (przewodność cieplna  $\lambda = 1$ ). Wyniki symulacji dla dwóch siatek (nx=ny=15 i nx=ny=30) wraz z komentarzem zamieścić w sprawozdaniu.